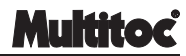

Este produto foi projetado para utilização por operadores de telefonia, mas também permite seu uso como um telefone normal. Dispõe de cabo especial com 2 garras para conexão à rede telefônica, um cabo com plugue modular 6x2 para conexão à linha telefônica, e uma entrada para cabo de fone de ouvido, tipo headset. Seu formato, que lembra um telefone celular, permite que seja facilmente armazenado ou transportado, além de ocupar pouco espaço em uma mesa.

### **FUNÇÕES PRINCIPAIS**

1. Compatível com sinal de recepção FSK/DTMF

2. Memória para 50 chamadas recebidas e 16 chamadas efetuadas.

3. Nas chamadas recebidas mostra o número de telefone, data e horário de cada chamada.

4. Nas chamadas efetuadas mostra o número de telefone e a duração de cada chamada.

5. Redisca o número da última chamada efetuada.

6. Redisca os números da lista de chamadas efetuadas.

7. Mostrador de cristal líquido (LCD) com 5 níveis de contraste, data e relógio.

8. Chave liga/desliga para uso por operador.

9. Ajuste automático de sistema de discagem pulso e tom, através de software, sem uso de chave seletora.

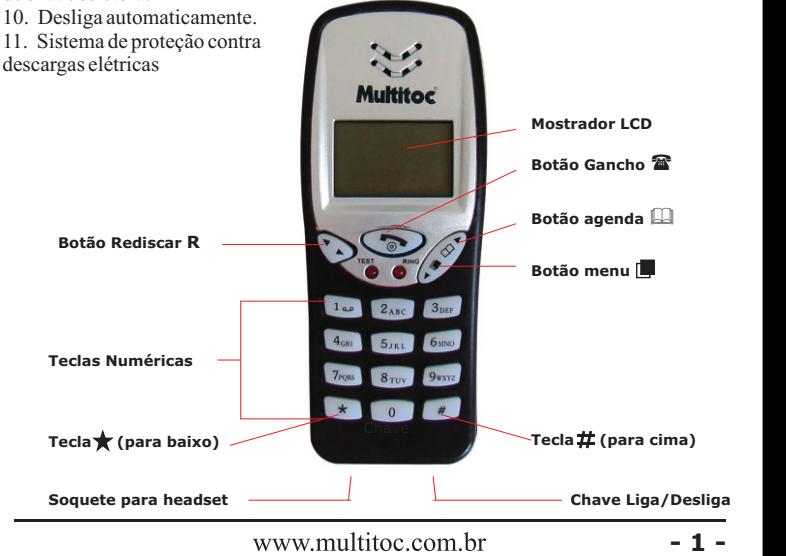

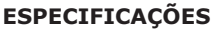

- · Temperatura de utilização: -10ºC a +40ºC
- · Umidade relativa do ar: 10% a 95%
- · Som ambiente: menor ou igual a 60dB

# **INSTALAÇÃO**

· Alinha telefônica tem 2 veias internas. Para conexão à rede telefônica, conecte a garra vermelha em uma das veias e a garra preta na outra veia.

MT HIG

· Para conexão com tomada de linha telefônica, utilize o plugue modular 6x2.

· Para utilizar com fone de ouvido tipo headset, utilize o soquete jack localizado na parte inferior do produto.

Observação: A **Multitoc** dispõe do produto headset para utilização nos headset fones MUHS e MUHS-ID, além do badisco **Multitoc**.

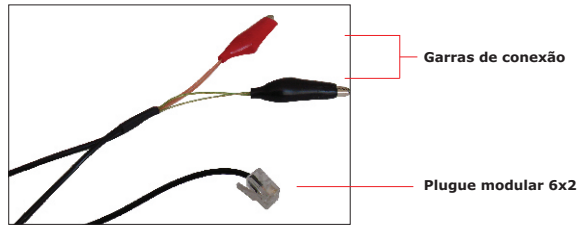

### **PROGRAMAÇÃO**

Com o telefone no gancho pressione o botão menu . Aparecerá no mostrador LCD "SE 12345678", com os números de 1 a 8 piscando. Pressione as teclas  $\bigstar$  (para baixo) e (para cima) para selecionar a configuração desejada. Pressione novamente o  $\boldsymbol{\sharp}$  para  $\overline{\text{confirmar}}$  ou o botão gancho  $\mathbf{B}$  (para sair do menu.

1. Programação de data e relógio

· Pressione o botão menu , seguido da tecla 1. Aparecerá no mostrador **1-DATE** (data), **2-CL**(relógio).

· Pressione a tecla 1 para mudar a data. O ano, o mês e o dia estarão piscando na tela. No espaco XX-XX-XX, digite o ano, o mês e o dia. Pressione o botão menu [ $\Box$ ] para confirmar.

· Pressione as teclas  $\bigstar$  (para baixo) e  $\sharp$  (para cima), para mudar o relógio. A hora e o minuto estarão piscando na tela. No espaço XX-XX digite hora e minuto. Pressione o botão menu  $\Box$  para confirmar.

· Após programar data e relógio, o dia de semana será automaticamente ajustado.

 $\cdot$  Pressione o botão discar  $\hat{=}$  para sair do menu.

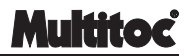

**2**. Programação do código de área local

· Toda chamada recebida vem acompanhada de um prefixo que indica a origem da chamada. Em caso de chamadas locais, os números costumam ser prefixados por 3 dígitos, que é o código de área local. Este código é formado pelo número "1" seguido do código da região. Na cidade de São Paulo (DDD 11), por exemplo, os números costumam ser prefixados por "111" e no Rio de janeiro (DDD 21) "121". Aprogramação de área serve para filtrar estes 3 números, permitindo que as chamadas locais possam ser posteriormente rediscadas.

 $\cdot$  Pressione o botão menu $\Box$  seguido da tecla 6. Aparecerá no mostrador 1-LOC (código de área local), 2-OL(código de área externa).

· Pressione a tecla 1 para mudar o código de área local.

· Digite o número de código de área local.

 $\cdot$  Pressione o botão menu $\Box$  para confirmar.

· Pressione o botão gancho ( para sair do menu ou pressione a tecla 2 para acessar o código de área externa, que está no tópico seguinte.

**3**. Programação do código de área externa

Em centrais telefônicas PABX, é necessária a discagem de um prefixo nos ramais, como os números "0" ou "9", para acessar a linha telefônica. Com o cadastro do código de área local, os números de chamadas recebidas serão registrados sem o prefixo, mas a rediscagem não é possível pela falta do prefixo de PABX. O código de área externa tem a função de discar este prefixo antes do número desejado.

· Siga as instruções do tópico anterior até acessar, através da tecla 2 o código de área externa.

· Digite o número de código de área externa.

· Pressione o botão menu para confirmar.

· Pressione o botão gancho ( para sair do menu ou pressione a tecla 2 para acessar o código de área externa, que está no tópico seguinte.

**4**. Seleção de contraste do mostrador

 $\cdot$  Pressione o botão menu  $\blacksquare$  seguido da tecla 7. Aparecerá no mostrador LCD com 3 (contraste nível 3).

· Pressione as teclas  $\star$  (para baixo) e $\pm$  (para cima), para mudar o contraste da tela de acordo com o desejado.

· Pressione o botão menu **para confirmar.** 

 $\cdot$  Pressione o botão gancho  $\bullet$  para sair do menu.

Observação: Outras opções do menu não estão disponíveis para programação. Favor não acessar ou modificar. tão gancho  $\mathbf{\mathfrak{B}}$ .

# **OPERAÇÃO**

**1**. Receber chamadas

 $\cdot$  Pressione o botão gancho $\bullet$  para atender uma chamada recebida.

**Manual de Instruções - Badisco MU256T**

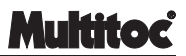

- **2**. Efetuar chamadas
- $\cdot$  Pressione o botão gancho  $\hat{=}$ . Após ouvir o tom de linha, digite o numero desejado.
- $\cdot$  Após terminar a chamada, pressione novamente o botão gancho $\bullet$  para desligar.

· Uma outra opção é digitar o número desejado e somente depois pressionar o botão gancho<sup>3</sup>.

**3**. Rediscar

Pressione o botão gancho  $\mathbf{\hat{z}}$ . Após ouvir o tom de linha, pressione o botão **R** para rediscar o último numero efetuado.

**4**. Verificar Chamadas Efetuadas

· Pressione o botão agenda & para acessar a lista de chamadas efetuadas.

Pressione as teclas  $\star$  (para baixo) e  $\sharp$  (para cima) para verificar os números, o tempo de ligação e a seqüência.

· Para discar um número, pressione o botão rediscar **R**. Para sair do menu pressione o botão gancho <sup>8</sup>.

- **5**. Verificar Chamadas Recebidas
- · Pressione duas vezes o botão agenda &para acessar a lista de chamadas recebidas.

· Pressione as teclas  $\bigstar$  (para baixo) e  $\pi$  (para cima) para verificar os números, a data, o horário e a seqüência.

· Para discar um número, pressione o botão rediscar **R**. Para sair do menu pressione o botão gancho <sup>2</sup>.

**6**. Chave Liga/Desliga

· Achave liga/desliga, localizada na parte inferior do telefone, é utilizada para aplicação por operadores.

· Para conectar à linha telefônica, selecione a chave na posição ON (ligado). Nesta posição poderá ser efetuada uma chamada sem utilização do botão gancho  $\hat{E}$ .

· Selecione a chave na posição OFF (desligado) para finalizar a chamada.

· Em caso de receber uma chamada com chave na posição ON, retorne a chave para a posição OFF e pressione o botão gancho  $\bullet$  para atender a chamada.

#### **GARANTIA**

Este produto possui 12 meses de garantia, contra defeitos de fabricação, a partir da data de emissão da Nota Fiscal. Não estão incluídos os defeitos causador por agentes da natureza (raios, enchentes, etc.); mau uso do aparelho (quedas, pancadas, etc.); instalação inadequada (cabos em curto , falta de isolação, fuga C.A. 110v) e transporte inadequado (realizado pelo usuário).

Sendo estas condições deste Termo de Garantia complementar, a MULTITOC se reserva o direito de alterar as características gerais, técnicas e estéticas de seus produtos sem aviso prévio.

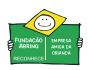

**TEL TELECOMUNICAÇÕES E ELETRÔNICA LTDA CNPJ: 69.054.930/0001-24 www.multitoc.com.br**